Beolvasás, mentés Térinformatika R-ben

2023.11.07.

Beolvasás, mentés 2023.11.07. 1/103

Section 1

Bevezetés

### Bemutatkozás

végzettségek: tájépítészmérnök + programtervező informatikus tudományos munkatárs Vácrátóton

- prediktív elterjedési modellek
- éghajlatváltozás várható hatása a fajok/vegetációtípusok
- elterjedésére egyetemi adjunktus az ELTE

TTK-n

- programozási alapismeretek (Python)
- térinformatika
- térinformatikai programozás (szkripteszközök fejlesztése ArcMaphez és QGIShez, Leaflet, Google Earth Engine)

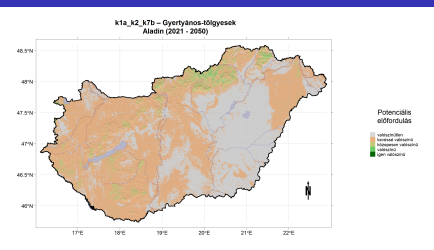

## Bemutatkozás

tegeződjünk! rólatok:

- R-t mennyire ismered, mire használod?
- programozási tapasztalatok (pl. Python)

Beolvasás, mentés 2023.11.07. 4 / 103

- mit vársz a tárgytól?
- miért vetted fel a tárgyat?

## Tárgy célja

A munkám során három gyakori esetben kell R-es térinformatikai csomagokat használnom:

- valódi térinformatikai feladatok (pl. éghajlati adatok leskálázása),
- hagyományos statisztikai elemzések térben allokált adatsorokon,

**·** térképi ábrázolás.

Amit lehet, R-ben valósítok meg (kb. mindent lehet…).

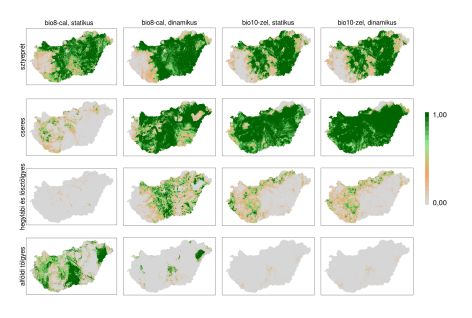

## A kurzusról

érintett témakörök:

- bevezetés, csomagok, alapok
- vektoros adatok kezelése
- geometria és tulajdonságok megjelenítése
- vetületek, transzformációk
- egy- és kétváltozós geometriai műveletek
- raszteres adatok kezelése
- vektorok és raszterek kapcsolata
- (geostatisztikai alapok)

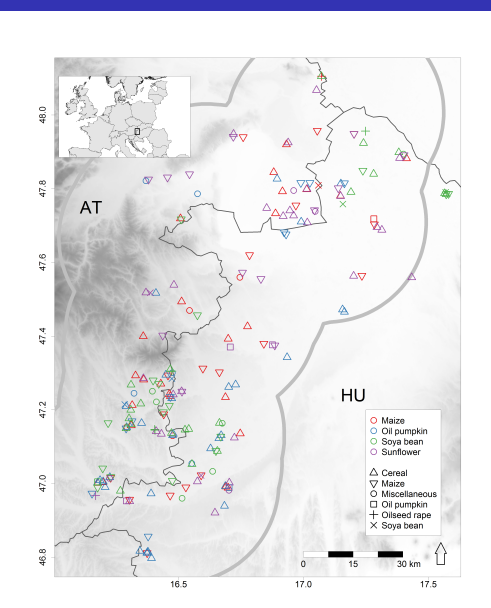

Beolvasás, mentés 2023.11.07. 6 / 103

### A kurzusról

Gyakorlati jellegű tudás, de nincs elég idő a begyakorlásra… Hibrid megoldás:

- nagyobb anyagot előadásszerűen bemutatok
- $\bullet$  melynek során kivetítek R-kódokat  $(+)$  az eredményüket)
- ezek a kiadott szkriptek segítségével követhetőek (de ez nem feltétlenül szükséges)

Begyakorlás:

- az előadásba viszonylag sok gyakorló feladatot tűzdeltem
- ezek egy részét átugorjuk (házi feladat), egy részével megpróbálkozunk
- a feladatok megoldása a diasoron és a kiadott szkriptekben is megtalálható
- aki követi a szkriptet, futtassa le minden esetben a feladatmegoldásokat is!

És természetesen kérdés esetén később is keressetek bátran!

Section 2

Irodalmak

### Irodalmak

Roger S. Bivand, Edzer J. Pebesma, Virgilio Gómez-Rubio: **Applied Spatial Data Analysis with R** (link) Barry Rowlingson: **Geospatial Data in R And Beyond!** (link) Francisco Rodriguez-Sanchez: **Spatial data in R: Using R as a GIS** (link) Robin Lovelace, James Cheshire, Rachel Oldroyd és mtsai.: **Introduction to visualising spatial data in R** (link)

ert de la production de la production de la production de la production de la production de la production de l<br>103 de la production de la production de la production de la production de la production de la production de l

### Irodalmak

Jérôme Guélat: **Spatial data manipulation** (link) Bede-Fazekas Ákos: **Térinformatika az sp, raster, rgdal és rgeos csomagokkal** (link) **useR! International R User 2017 Conference. R Spatial Talks** (link) – prezentációk hanganyaggal Roger Bivand: **Analysis of Spatial Data** (link) Robert Hijmans: **Spatial Data Analysis and Modeling with R** (link)

### Irodalmak

r-sig-geo levelezőlista

- Special Interest Groups (SIG)
- angol nyelvű
- segítőkész közösség, viszonylag gyors válaszok
- nagyobb pörgés, mint az r-sig-ecology levelezőlistán

CRAN Task View: Analysis of

- Spatial Data link
	- nagyon sok (ha nem is az összes) térinformatikai R-csomag tematikus bontásban
	- hasznos, ha a térinformatikán belül valami szűkebb területre kell fókuszálnunk

#### Special Interest Groups

- Additionally, there are several specific Special Interest Group (=: SIG) mailing lists; however do post to only one list at time ('SIG' or general one), cross-posting is considered to be impolite.
- R-SIG-Mac : R Special Interest Group on Mac ports of R
- · R-SIG-DB : R SIG on Database Interfaces
- . R-SIG-Debian: R Special Interest Group for Debian ports of R
- . R-SIG-dynamic-models : Special Interest Group for Dynamic Simulation Models in R · R-sIG-ecology: Using R in ecological data analysis
- 
- · R-SIG-Epi : R for epidemiological data analysis
- . R-SIG-Fedora : R Special Interest Group for Fedora and Redhat ports of R . R-SIG-Finance : Special Interest Group for 'R in Finance'
- . R-SIG-Geo : R Special Interest Group on using Geographical data and Mapping
- . R-SIG-gR : R SIG on gRaphical models
- · R-SIG-GUI: R Special Interest Group on GUI Development
- R-SIG-HPC : R SIG on High-Performance Computing

Section 3

Térinformatikai csomagok

vektor vs. raszter

- sp vektorok
	- "Spatial"
	- **·** régi
	- de széles körben használt
	- **•** kompatibilis
- sf vektorok
	- "Simple Features"
	- újabb, néhány éve fejlesztették
	- nagyon kényelmes (ggplot)
	- hosszú távon átveszi az sp csomag szerepét
- A következőkben az sf-et fogjuk használni.

A két csomag között kényelmes az átjárás.

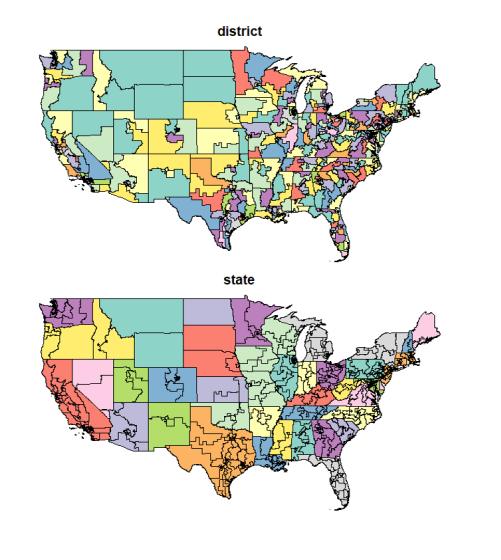

raster – raszterek

- · régi csomag
- sok függvény
- egy ember fejlesztette
- rossz dokumentáció
- de egyeduralkodó

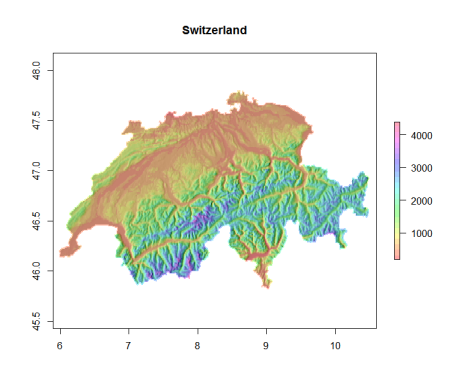

terra – raszterek (+vektorok)

- új csomag, még aktív fejlesztés alatt
- csapatban fejlesztik
- célja, hogy átvegye a raster csomag szerepét
- szándékosan nagyon hasonló a logikája, hasonlók a függvénynevek (könnyen át lehessen térni erre a csomagra)
- gyorsabb és egy fokkal jobban dokumentált, mint a raster

Ebben a félévben a raster-t fogom bemutatni.

A két csomag között kényelmes az átjárás.

stars – többdimenziós tér-idő tömbök (adatkockák)

- **S**patio**t**emporal **Ar**ray**s**
- · elvben vektoros adatot is kezel, de leginkább raszterekre lett kifejlesztve
- lehet vele egyszerű rasztereket is kezelni, de ágyúval verébre…
- elsősorban akkor van értelme, ha a két földrajzi dimenzión túl legalább egy további dimenziónk is van (pl. idő)
- **·** friss csomag, még aktív fejlesztés alatt
- közeli rokona az sf csomagnak, hasonló logika, szoros kapcsolat

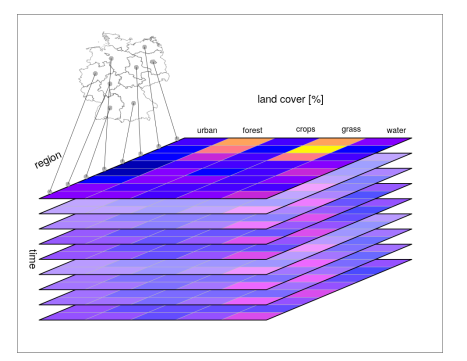

A különböző vektoros (sp, sf, terra) és raszteres (raster, terra, stars) csomagok saját adattípusokat (osztályokat) használnak.

Ezek között viszonylag fájdalommentes az átjárás: (link).

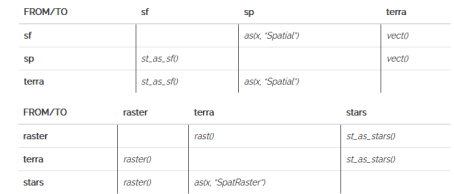

rgdal

- beolvasás és mentés
- GDAL (Geospatial Data Abstraction Library) szükséges hozzá
- más, akár kattintgatós térinformatikai programok (pl. QGIS) is támaszkodnak a GDAL-ra
- már nem fejlesztik

rgeos

geometriai műveletek, topológia

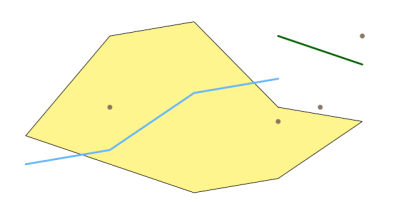

## További térinformatikai csomagok

gdistance, geosphere

terület-/távolságszámítások gstat, geoR

geostatisztika

spatial, spatstat

pontmintázat elemzése spcosa

mintavételezés

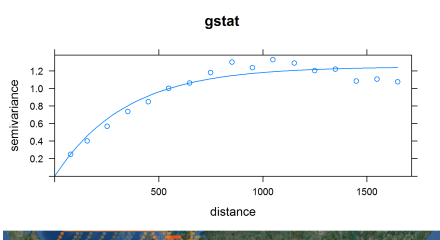

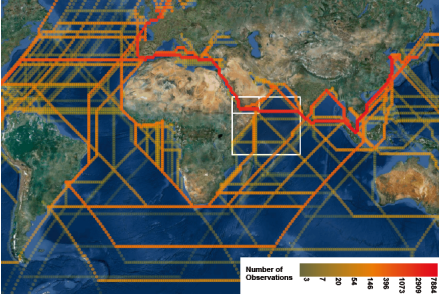

## További térinformatikai csomagok

spdep

térbeli összekötöttség maps, maptools, shapefiles

- további adatbeolvasós
- csomagok

spatial.tools

további hasznos függvények

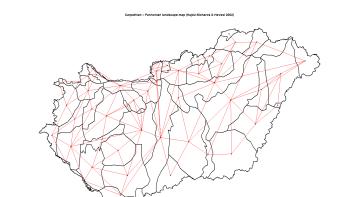

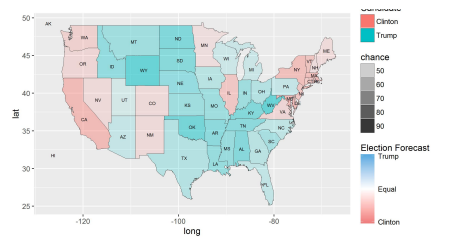

## További térinformatikai csomagok – a raster csomag kiegészítői

#### Velox

- gyors raszterműveletek
- exactextractr
	- gyors és pontos cellaértékkivonás poligonok alól

#### rasterB

memóriahatékony raszterműveletek

#### fasterize

memóriahatékony poligonraszterizálás

#### ncdf4, RNetCDF

NetCDF-fájlok kezelése

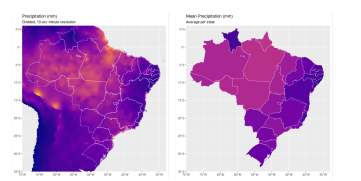

# További térinformatikai csomagok – vizualizáció

rasterVis

raszterekhez

rworldmap, rnaturalearth

világtérkép

RgoogleMaps, ggmap, ggsn,

plotGoogleMaps

alaptérképek

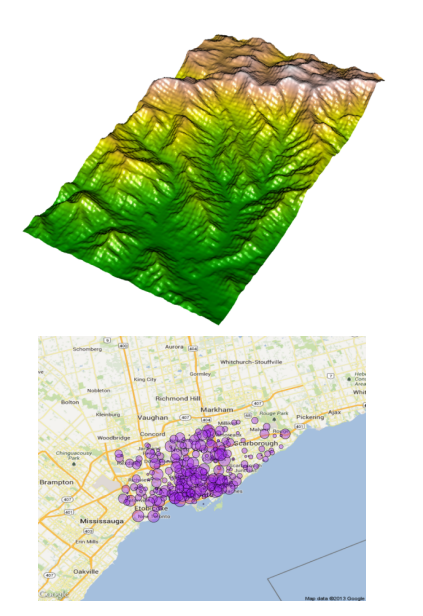

## További térinformatikai csomagok – vizualizáció

tmap

ggplot-jellegű megjelenítés quickmapr, mapview, leafletR interaktív megjelenítés

mapmisc

gyors, egyszerű megjelenítés cartography, mapsf, prettymapr

különböző kartográfiai eszközök

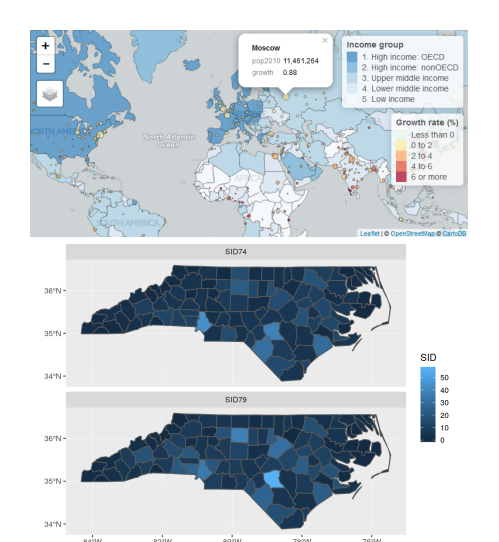

## További térinformatikai csomagok

és még sok más…

A felsorolt csomagok egy része nincs fent a CRAN-on vagy már nem fejlesztik.

Elég dinamikusan változik a paletta, de a CRAN Task View: Analysis of Spatial Data oldal naprakész.

Section 4

Egyszerű alakzatok (Simple Features)

## Egyszerű alakzatokról általában

#### feature

- a valós világ térbeli tárgyainak (jelenségeinek) digitális reprezentációja, absztrakciója
- vektorok

Simple Geospatial Features Access

- röviden: **Simple Features**
- ~egyszerű térbeli alakzatok kezelése

### ISO-szabvány

- térinformatikai (2D-s) alakzatok tárolására és kezelésére
- 2004

# Egyszerű alakzatokról általában

táblázatos adatszerkezet

- sor: egyszerű alakzat
- oszlop: jellemző
- $\bullet\,$ geometria is egy jellemző  $\rightarrow$ egy újabb oszlopban
- geometriai oszlop neve általában: "geometry"

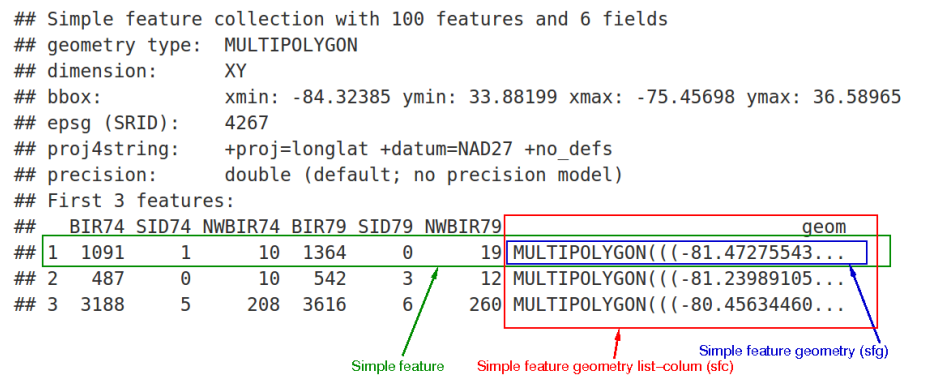

Beolvasás, mentés 2023.11.07. 27 / 103

## Egyszerű alakzatokról általában

geometria

- tárolása a "well-known text" (WKT) jelölőnyelvvel
- 17 geometriatípus; a fontosabbak:
	- **Point**, MultiPoint
	- **LineString**, **MultiLineString**
	- Polygon, **MultiPolygon**
	- **•** GeometryCollection

#### dimenziók

- 2D: **XY**
- 3D/4D: **XYZ**, XYM, XYZM
- Z: tszf. magasság
- M: valaminek (idő/hiba/vonal menti távolság) a mértéke

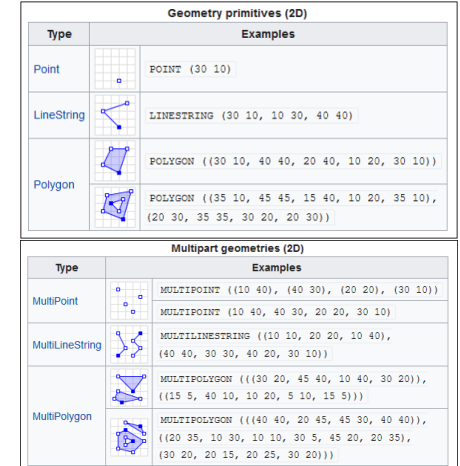

## Egyszerű alakzatok R-ben

- sf csomag
	- Edzer Pebesma
	- 2017-től elérhető
	- gyakorlatilag a korábbi sp csomagot leváltotta

funkcionalitás

- $\bullet$  sp + rgdal + rgeos egyben
- függvények megfeleltetése: github.com/rspatial/sf/wiki/Migrating

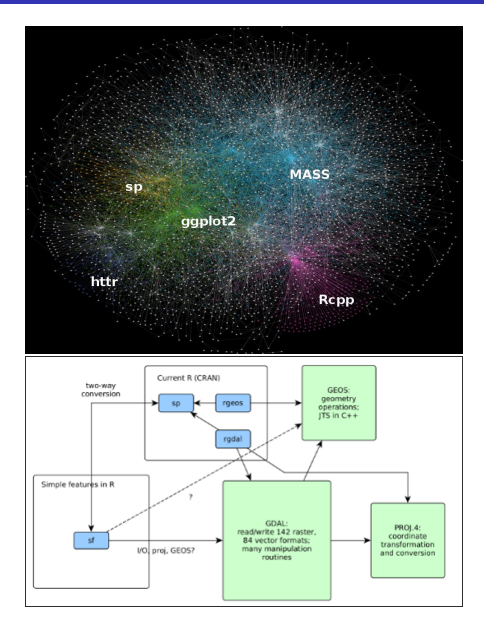

Beolvasás, mentés 2023.11.07. 29 / 103

## Egyszerű alakzatok R-ben

adattípus (osztály):

- sf és data.frame
- $\bullet$  data.frame  $\rightarrow$  sok művelet egyszerűen végezhető (pl. szűkítés)
- de a geometriai oszlop bezavarhat…

függvények egységes prefixszel st\_**\***

Valaha tér-idő (**s**patio**t**emporal) adatok kezelésére kezdték kifejleszteni a Simple Features-szabványt. Az időbeli dimenzió azóta elhalt, de a t betű megmaradt…

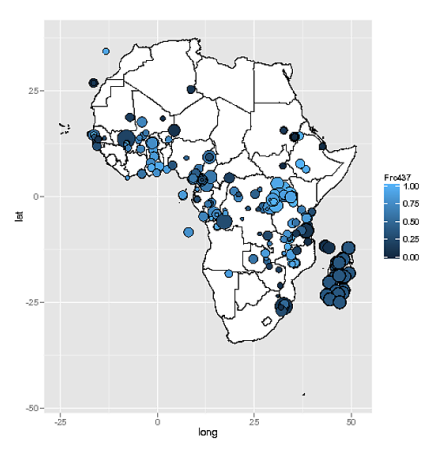

## Egyszerű alakzatok R-ben

tiszta adatok (tidy data)

- tiszta adatokat kezelő függvények használhatóak
- csőszintaxis (pipe, %>%, |>) használatát segítő függvények

st\_set\_**\***

Több függvényből van hagyományos (pl. st\_crs(), st\_geometry()) és csőszintaxist segítő verzió (pl. st\_set\_crs(), st\_set\_geometry()) is.

Section 5

Beolvasás és mentés

# Térinformatikai adatfájl beolvasása

a kezelt adatformátumok lekérdezése:

**st\_drivers**()

táblázatot ad vissza write oszlop: tud-e írni ebben a formátumban

# Térinformatikai adatfájl beolvasása

#### **library**(sf)

```
ismert_adatformatumok <- st_drivers()
ismert_adatformatumok$name
```
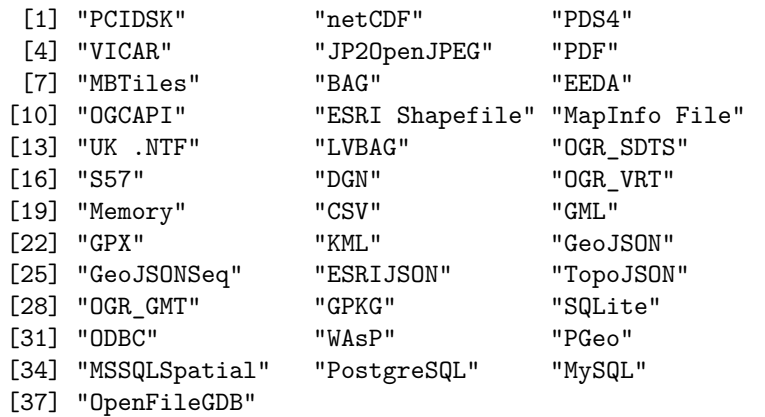

# Térinformatikai adatfájl beolvasása

ismert\_adatformatumok[ismert\_adatformatumok**\$**write, **c**("long\_name", "is\_vector")]

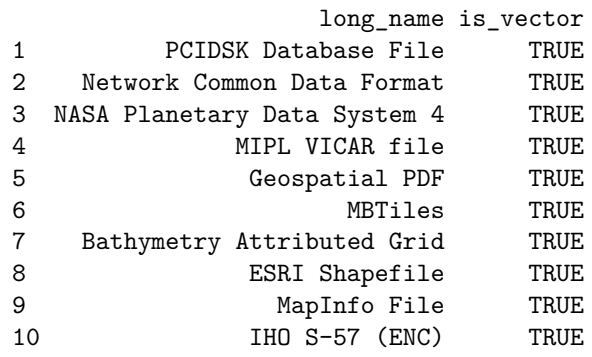

# 1. feladat (házi)

Kérd le azon térinformatikai formátumok hosszú nevét és írhatóságát, amelyek vektoros adat tárolására alkalmasak.
# 1. feladat (házi) – megoldás

```
ismert_adatformatumok[ismert_adatformatumok$is_vector,
c("long_name", "write")]
               long_name write
1 PCIDSK Database File TRUE
2 Network Common Data Format TRUE
3 Geospatial PDF TRUE
4 MBTiles TRUE
5 Bathymetry Attributed Grid TRUE
6 Earth Engine Data API FALSE
7 OGCAPI FALSE
8 ESRI Shapefile TRUE
```
#### st\_read(dsn, layer, quiet = FALSE)

- dsn: **d**ata **s**ource **n**ame, mappa vagy fájl formátumfüggő
- layer: fájl vagy rétegnév formátumfüggő
- quiet: csöndben, információk képernyőre írása nélkül olvassa be a fájlt?, alapértelmezetten FALSE, vagyis szószátyár

Beolvasás, mentés 2023.11.07. 38 / 103

 $\bullet$  dsn + layer helyett lehet csak dsn, ekkor a kiterjesztésből megtippeli a formátumot

```
zolyomi <- st_read(dsn = getwd(), layer = "zolyomi", quiet
= FALSE)
Reading layer `zolyomi' from data source
        `S:\Oktatás, tanulás\Oktatás, tanulás
        2023_24_1_ősz\Térinformatika R-ben (TTK
        BDI)\előadás\adatok'
  using driver `ESRI Shapefile'
Simple feature collection with 908 features and 3 fields
Geometry type: MULTIPOLYGON
Dimension: XY
Bounding box: xmin: 427259.1 ymin: 42504.55 xmax: 937694.3
ymax: 362053.3
Projected CRS: Hotine_Oblique_Mercator_Azimuth_Center
```
**class**(zolyomi)

[1] "sf" "data.frame"

Fontos, áttekintő információk képernyőre írása a print() függvénnyel (vagy interaktív módban egyszerűen a változónévvel). Legfontosabb jellemzők:

- sorok (features) és nem geometriai oszlopok (mezők, fields) száma
- **·** geometriatípus
- dimenziók
- befoglaló doboz (bbox, **b**ounding **box**)
- **v**etület
- első néhány sor

**print**(zolyomi) zolyomi

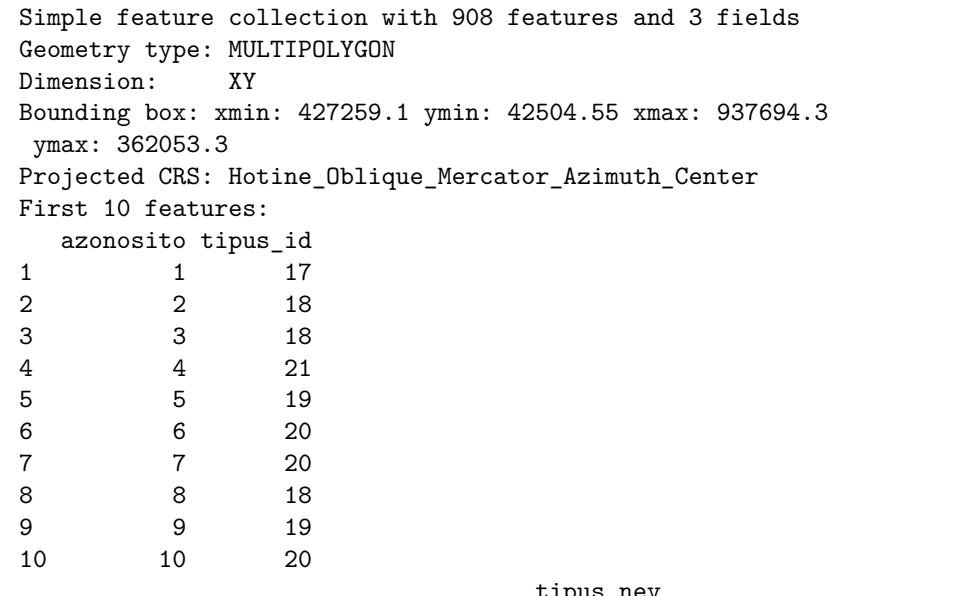

```
str(zolyomi)
```

```
Classes 'sf' and 'data.frame': 908 obs. of 4 variables:
 $ azonosito: int 1 2 3 4 5 6 7 8 9 10 ...
 $ tipus_id : int 17 18 18 21 19 20 20 18 19 20 ...
    $ tipus_nev: chr "illir jellegu bukkosok" "illir
     jellegu gyertyanos-tolgyesek" "illir jellegu
     gyertyanos-tolgyesek" "meszkerulo lomberdo es
     jegenyefenyves lucos" ...
    $ geometry :sfc_MULTIPOLYGON of length 908; first
     list element: List of 1
  ..$ :List of 1
        .. ..$ : num [1:41, 1:2] 461336 461369
         461307 461387 461222 ...
  ..- attr(*, "class") = chr [1:3] "XY" "MULTIPOLYGON" "sfg"- attr(*, "sf_column")= chr "geometry"
    - attr(*, "agr")= Factor w/ 3 levels
     "constant","aggregate",..: NA NA NA
        ..- attr(*, "names")= chr [1:3]
                      \frac{11 + i \text{mod } i}{1} "tipus poss<sup>11</sup>" \frac{2023.11.07}{1} 43/103
```
Ábrázolni a plot() függvénnyel tudjuk (részletek hamarosan…). Tulajdonságonként/mezőnként egy színes ábrát kapunk.

#### **plot**(zolyomi)

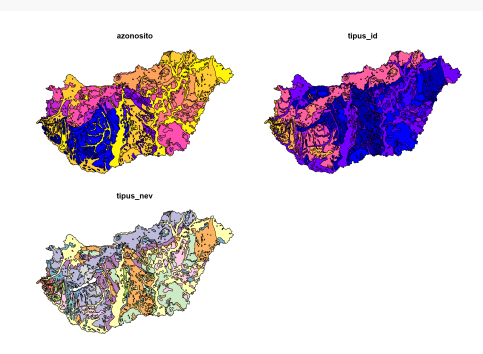

```
kozeptajak <- st_read(dsn = getwd(), layer = "kozeptajak",
quiet = TRUE)
kef_halo <- st_read(dsn = "kef_halo.shp", quiet = TRUE)
```
### 2. feladat (órai)

- Töltsd be csendben (visszajelzés nélkül) az utak.shp-t és a repterek.shp-t, az egyiknél csak a dsn, a másiknál a dsn és layer paramétereket add meg.
- Írasd ki a képernyőre a legfőbb jellemzőiket, tartalmukat.
- Megegyezik a kettőnek az osztálya? Használd a kérdés megválaszolásához az identical() függvényt, amely a két bemeneti paramétere teljes egyezőségét vizsgálja ellentétben az == operátorral, amely elemenkénti egyezőséget vizsgál.

Beolvasás, mentés 2023.11.07. 46 / 103

### 2. feladat (órai) – megoldás

```
utak <- st_read(dsn = "utak.shp", quiet = TRUE)
repterek <- st_read(dsn = getwd(), layer = "repterek",
quiet = TRUE)
utak
repterek
identical(class(utak), class(repterek))
```
[1] TRUE

#### dir.create(path, showWarnings = FALSE, recursive = TRUE)

- létrehoz egy mappát
- path: a mappa relatív vagy abszolút elérési útja
- showWarnings: ha már eleve létezett a mappa, dobjon-e figyelmeztetést
- recursive: rekurzívan az egész elérési utat létrehozza-e (ha pl. a szülőmappa sem létezik még)

Beolvasás, mentés 2023.11.07. 48 / 103

#### st\_write(obj, dsn, driver, quiet = FALSE, delete\_dsn = FALSE)

- vektoros térinformatikai adat mentése fájlba (pl. ESRI Shapefile-ként)
- obj: a mentendő vektoros térinformatikai adat (sf vagy sfc típusú változó)
- dsn: **d**ata **s**ource **n**ame, kimeneti fájl (vagy mappa ebben az esetben a layer paraméterrel kell megadni a fájlnevet)
- driver: a fájltípus szövegként megadva (opcionális, a kiterjesztésből megtippel)
- driver: pl. "netCDF", "ESRI Shapefile", "KML", lásd: st\_drivers()\$name
- quiet: megkíméljen-e a fölösleges információk képernyőre írásától
- delete\_dsn: állítsuk TRUE-ra, ha automatikus felülírást szeretnénk

```
dir.create("kimenet", showWarnings = FALSE, recursive =
TRUE)
st_write(obj = kef_halo, dsn = "kimenet/kef_halo.geojson",
driver = "GeoJSON", quiet = TRUE)
st_write(obj = kef_halo, dsn = "kimenet/kef_halo.geojson",
driver = "GeoJSON", quiet = TRUE)
Layer kef_halo in dataset kimenet/kef_halo.geojson already
 exists:
use either append=TRUE to append to layer or append=FALSE
to overwrite layer
Error in eval(expr, envir, enclos): Dataset already exists.
```
Az előző mentési próbálkozás hibát dobott, hiszen már létezett a fájl. A következő viszont sikerül, mert a delete\_dsn paramétert igazra állítjtuk (hasonló érthető el az append = FALSE-szal is):

```
st_write(obj = kef_halo, dsn = "kimenet/kef_halo.geojson",
driver = "GeoJSON", quiet = TRUE, delete_dsn = TRUE)
st_write(obj = kef_halo, dsn = "kimenet/kef_halo.geojson",
 quiet = TRUE, delete_dsn = TRUE)
```
A driver paraméter elhagyható, a kiterjesztés alapján egyértelmű a fájlformátum.

Beolvasás, mentés 2023.11.07. 51 / 103

# 3. feladat (házi)

- Mentsd el
	- ▶ a kozeptajak-at .shp kiterjesztéssel (ESRI shapefile) és

Beolvasás, mentés 2023.11.07. 52 / 103

- ▶ a zolyomi poligonokat .kml kiterjesztéssel.
- Ha már léteznek a fájlok, írd felül őket!

# 3. feladat (házi) – megoldás

```
st_write(obj = kozeptajak, dsn = "kimenet/kozeptajak.shp",
quiet = TRUE, delete_dsn = TRUE)
st_write(obj = zolyomi, dsn = "kimenet/zolyomi.kml", quiet
= TRUE, delete_dsn = TRUE)
```
### Mentés és beolvasás RDatába/-ból

Természetesen hagyományos módon, RData formátumban/-ból is menthetőek/betölthetők az adatok.

save(..., list, file)

- ...: mentendő változók
- list: mentendő változók neve szövegvektorként
- file: kimeneti fájl helye és neve, tipikusan .RData kiterjesztéssel

#### load(file)

- **·** file: beolvasandó fájl helye és neve
- láthatatlan visszatérési értéke a beolvasott változók neve szövegvektorként

Mentés és beolvasás RDatába/-ból

```
save(utak, file = "kimenet/utak.RData")
save(list = c("repterek", "utak", "kozeptajak"), file =
"kimenet/mindenfele.RData")
```
# 4. feladat (házi)

- Mentsd el a zolyomi és kef\_halo adatokat a kimenet/tovabbi\_poligonok.RData fájlba kétféle módon,
	- ▶ a ... és
	- ▶ a list paraméterek használatával!

# 4. feladat (házi) – megoldás

```
save(list = c("zolyomi", "kef_halo"), file =
"kimenet/tovabbi_poligonok.RData")
save(zolyomi, kef_halo, file =
"kimenet/tovabbi_poligonok.RData")
```
### Mentés és beolvasás RDatába/-ból

```
ls(): listázza a változókat
  rm(list): törli a megadott nevű változókat
rm(list = ls())load("kimenet/mindenfele.RData")
ls()
[1] "kozeptajak" "repterek" "utak"
load("kimenet/tovabbi_poligonok.RData")
ls()
[1] "kef_halo" "kozeptajak" "repterek" "utak"
[5] "zolyomi"
Néha egyszerűbb elkapni a load() visszatérési értékét, mint körülményes
módon kitalálni, hogy mit olvastunk be.
```
Mentés és beolvasás RDatába/-ból

beolvasott\_valtozok < **load**("kimenet/tovabbi\_poligonok.RData") beolvasott\_valtozok

[1] "zolyomi" "kef\_halo"

# 5. feladat (házi)

Olvasd be az utak.RDatát úgy, hogy választ kapjál a következő kérdésre:

*Betöltődött a munkkörnyezetbe új változó?*

TRUE vagy FALSE értéket várok eredményként.

# 5. feladat (házi) – megoldás

```
valtozok <- ls()
load("kimenet/utak.RData")
length(valtozok) == length(ls())
```
[1] TRUE

read.table(file, sep = "", dec = ".", header = FALSE)

- CSV és egyéb tagolt szövegfájlok beolvasására alkalmas
- **·** file: a bemeneti fájl helye és neve
- sep: **sep**arator, tagoló karakter (alapértelmezetten minden üres karakter, pl. szóköz, tabulátor)

Beolvasás, mentés 2023.11.07. 62 / 103

- dec: **dec**imal, tizedesjel
- header: az első sor fejléc-e (avagy adatot tartalmaz)

```
eghajlat <- read.table(file =
"eghajlat_fix_szelesseg.csv", sep = "", dec = ".", header
= TRUE)
class(eghajlat)
[1] "data.frame"
str(eghajlat)
```
'data.frame': 14178 obs. of 11 variables: \$ eov\_y : num 609024 609342 609660 609977 610295 ... \$ eov\_x : num 265367 265917 266468 267018 267569 ... \$ meta\_id: int 53073 53077 53081 53084 53088 53091 53094 53500 53504 53509 ... \$ P\_DJF : num 114 110 106 107 104 ... \$ P\_MAM : num 143 138 132 134 131 ... \$ P\_JJA : num 182 176 171 173 169 ... \$ P\_SON : num 145 141 136 137 134 ... \$ T\_DJF : num -0.105 0.103 0.318 0.243 0.384 ... \$ T\_MAM : num 10.1 10.5 10.9 10.7 11 ... \$ T\_JJA : num 19.3 19.7 20.1 19.9 20.2 ... \$ T\_SON : num 10.2 10.5 10.8 10.7 10.9 ...

Természetesen a táblázatunk nem csak CSV-ből, hanem XLS-ből/XLSX-ből is származhat (használjuk ilyenkor az xlsx csomagot!). Vagy lehet, hogy eleve egy data.frame-et kapunk egy .RData fájlban. A lényeg, hogy legyen két oszlopa a vízszintes és függőleges koordinátákhoz.

st\_as\_sf(x, crs, coords)

- data.frame-et átalakít Simple Features-zé (sf)
- x: az átalakítandó data.frame
- crs: **c**oordinate **r**eference **s**ystem, vetületi/koordináta-rendszer
- coords: kételemű szövegvektor, a koordinátákat tartalmazó oszlopok neve

vetület:

- többféle módon megadható, de a legegyszerűbb az EPSG-azonosítójával (4 vagy 5 jegyű szám)
- Magyarországra EOV (23700)
- Európára LAEA Europe (3035)
- világra WGS-84 (4326)
- később részletesen…

A két koordináta-oszlop sorrendje fontos!

- $\bullet$  első a vízszintes (WGS-84 esetén ez általában x/lon/long/longitude, EOV esetén pedig y/eov\_y)
- $\bullet$ második a függőleges (WGS-84: y/lat/latitude, EOV: x/eov\_x)

eghajlat  $\leq$  st\_as\_sf(x = eghajlat,  $\text{crs}$  = 23700, coords = **c**("eov\_y", "eov\_x")) **class**(eghajlat) [1] "sf" "data.frame" **plot**(eghajlat) Beolvasás, mentés 2023.11.07. 67 / 103

# 6. feladat (órai)

Olvasd be az eghajlat\_pontosvesszo\_tvesszo.csv fájlt, mely

Beolvasás, mentés 2023.11.07. 68 / 103

- ▶ pontosvesszővel tagolja az oszlopokat, és
- ▶ tizedesjelként vesszőt alkalmaz.
- Alakítsd át Simple Features-zé.

### 6. feladat (órai) – megoldás

```
eghajlat <- read.table(file =
 "eghajlat_pontosvesszo_tvesszo.csv", sep = ";", dec =
",", header = TRUE)
eghajlat <- st_as_sf(x = eghajlat, crs = 23700, coords =
c("eov_y", "eov_x"))
```
# 7. feladat (házi)

- Olvasd be az repterek\_vesszo.csv fájlt.
- Alakítsd át Simple Features-zé.

### 7. feladat (házi) – megoldás

```
repterek <- read.table(file = "repterek_vesszo.csv", sep =
",", dec = ".", header = TRUE)
repterek \leq st_as_sf(x = repterek, \text{crs} = 23700, coords =
c("eov_y", "eov_x"))
```
A felszinhomerseklet.csv sűrű rácshálóban tartalmaz felszínhőmérsékleti adatokat.

```
felszinhomerseklet <- read.table(file =
"felszinhomerseklet.csv", sep = "", dec = ".", header =
TRUE)
felszinhomerseklet <- st_as_sf(x = felszinhomerseklet, crs
= 23700, coords = c("eov_y", "eov_x"))
```
Koordináták sorrendjére figyeljünk EOV esetén!
### Beolvasás tagolt szövegfájlból/táblázatból

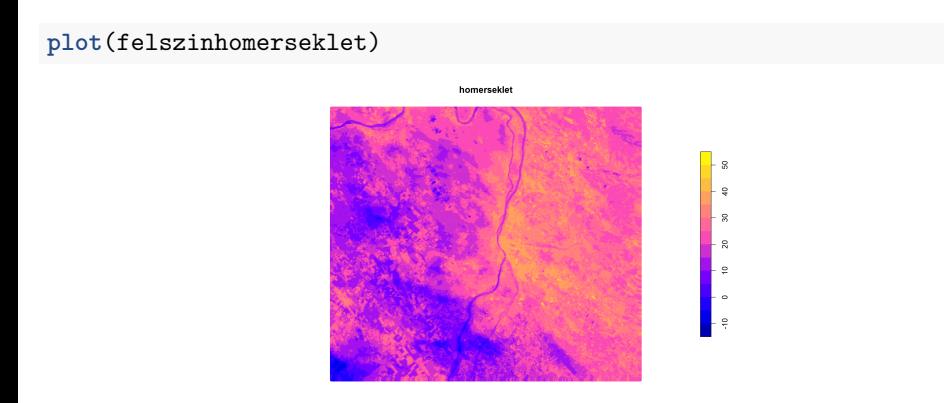

Az ilyen szabályos rácsszerkezetű adatot jellemzően inkább raszterként olvassuk be. Később…

Section 6

Adattábla, geometria, koordináták

Beolvasás, mentés 2023.11.07. 74 / 103

### Adattábla jellemzői

Oszlopnevek között mindig van egy, ami a geometriát tartalmazza.

- nem feltétlenül az utolsó!
- nem feltétlenül geometry-nek hívják
- neve az sf-objektum sf\_column nevű attribútuma

x változó which nevű attribútumát az attr(x, which) függvénnyel kérhetjük le.

```
Beolvasás, mentés 2023.11.07. 76 / 103
```

```
[1] "geometry"
```
**names**(zolyomi)

Adattábla jellemzői

**colnames**(zolyomi)

zolyomi <- **st\_read**(dsn = "zolyomi.shp", quiet = TRUE)

[1] "azonosito" "tipus\_id" "tipus\_nev" "geometry"

[1] "azonosito" "tipus\_id" "tipus\_nev" "geometry"

 $attr(x = zolyomi, which = "sf_columnsi]$ 

# Adattábla jellemzői

**nrow**(zolyomi)

[1] 908

**ncol**(zolyomi)

[1] 4

# 8. feladat (házi)

Olvasd be a folyok.shp-t.

Három különböző módon kérdezd le az oszlopainak számát!

# 8. feladat (házi) – megoldás

```
folyok <- st_read(dsn = "folyok.shp", quiet = TRUE)
dim(folyok)[2]
[1] 5
ncol(folyok)
[1] 5
length(colnames(folyok))
[1] 5
```
# 9. feladat (órai)

A zolyomi adattáblájában hanyadik oszlop tartalmazza a geometriát? Tipp: használd a match(x, table) függvényt!

# 9. feladat (órai) – megoldás

```
match(x = attr(x = zolyomi, which = "sf_columns"), table =
colnames(zolyomi))
```
[1] 4

#### Geometria elhagyása és lekérése

Az sf objektumok táblázatos adatokat és geometriát tartalmaznak.

- adatok elhagyása (geometria lekérése) → sfc (**S**imple **F**eature geometry list-**c**olumn)
- $\bullet$  geometria elhagyása  $\rightarrow$  data.frame

**st\_geometry**(obj) **st\_drop\_geometry**(x)

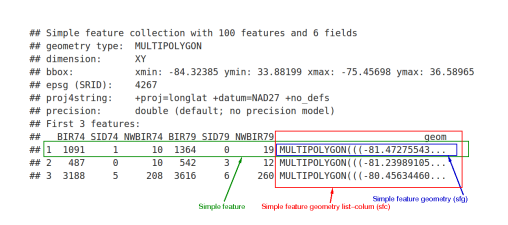

### Geometria elhagyása

**class**(folyok)

[1] "sf" "data.frame"

folyok\_geometria\_nelkul <- **st\_drop\_geometry**(folyok) **class**(folyok\_geometria\_nelkul)

[1] "data.frame"

#### Geometria módosítása

Lehetőségünk van a geometria módosítására/felülírására is:

**st\_geometry**(x) <- value **st\_set\_geometry**(x, value)

- $\bullet$  a value értéke vagy egy sfc (= módosítás), vagy NULL (= elhagyás)
- az st\_set\_geometry() csőszintaxisra alkalmas
- ritkán használjuk (akkor is leginkább a geometria elhagyására), nem mutatom be

Beolvasás, mentés 2023.11.07. 84 / 103

### 10. feladat (házi)

- Olvasd be a zolyomi.RData fájlt.
- Hagyd el a geometriáját.
- Majd kérdezd le, hogy az osztálya data.frame-e.

Beolvasás, mentés 2023.11.07. 85 / 103

Az eredmény TRUE vagy FALSE legyen!

### 10. feladat (házi) – megoldás

**load**("zolyomi.RData")

```
zolyomi <- st_drop_geometry(zolyomi)
\text{identical}(x = \text{class}(z \text{olyomi}), y = \text{"data-frame"}
```
[1] TRUE

### Koordináták lekérése

Ha menteni akarjuk táblázatként, érdemes a koordinátákat hozzáfűzni két oszlopban.

Koordináta lekérése táblázatos formában:

**st\_coordinates**(x)

POINT típusú adatnál egyszerű, a többivel most nem foglalkozunk.

**st\_coordinates**(eghajlat) X Y [1,] 609023.8 265366.7 [2,] 609341.6 265917.3 [3,] 609659.5 266467.8 [4,] 609977.4 267018.4 [5,] 610295.2 267569.0

**colnames**(**st\_drop\_geometry**(eghajlat))

 $\begin{array}{lllllllll} \texttt{[1]} \texttt{ "meta_id" "P_DJF"} & \texttt{ "P_MAM"} & \texttt{ "P_JJA"} & \texttt{ "P_SON"} \\ \texttt{[6]} \texttt{ "T_DJF"} & \texttt{ "T_MAM"} & \texttt{ "T_JJA"} & \texttt{ "T_SON"} \end{array}$ 

Koordináták lekérése

**load**("eghajlat.RData")

 $[6]$  "T\_DJF" "T\_MAM"

#### Koordináták lekérése

Hozzáfűzéshez a cbind() vagy cbind.data.frame() függvény használható.

**head**(**cbind.data.frame**(**st\_coordinates**(eghajlat), **st\_drop\_geometry**(eghajlat)))

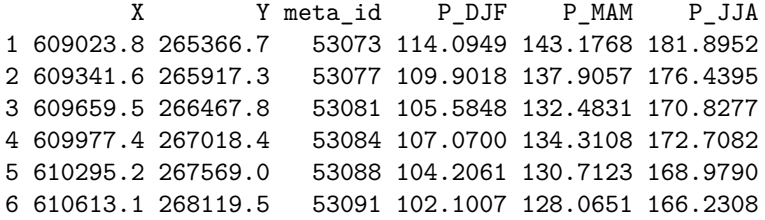

# 11. feladat (házi)

Hozd létre a repterek\_koordinataval nevű táblázatot, amely a repterek koordinátáit és adatait tartalmazza.

Beolvasás, mentés 2023.11.07. 90 / 103

Mentsd el a korábban létrehozott kimenet nevű mappába, repterek\_koordinataval.RData néven.

### 11. feladat (házi) – megoldás

repterek\_koordinataval < **cbind.data.frame**(**st\_coordinates**(repterek), **st\_drop\_geometry**(repterek)) **save**(repterek\_koordinataval, file = "kimenet/repterek\_koordinataval.RData")

# 12. feladat (órai)

- Hozd létre a felszinhomerseklet\_koordinataval nevű táblázatot, amely a felszínhőmérsékleteket, majd utánuk a koordinátáikat tartalmazza.
- Mentsd el a korábban létrehozott kimenet nevű mappába, felszinhomerseklet\_koordinataval.RData néven.

### 12. feladat (órai) – megoldás

```
<code>felszinhomerseklet_koordinataval \leftarrow</code>
 cbind.data.frame(st_drop_geometry(felszinhomerseklet),
 st_coordinates(felszinhomerseklet))
save(felszinhomerseklet_koordinataval, file =
 "kimenet/felszinhomerseklet_koordinataval.RData")
```
**load**("zolyomi.RData")

**class**(zolyomi)

[1] "sf" "data.frame"

zolyomi\_geometria <- **st\_geometry**(zolyomi) **class**(zolyomi\_geometria)

[1] "sfc\_MULTIPOLYGON" "sfc"

A típusa mindig kettős: sfc és egy hosszabb valami, ami a geometriatípusra utal (esetünkkben sfc\_MULTIPOLYGON).

A print()-tel (vagy interaktív módban egyszerűen a változónévvel) az sf-nél már megismert adatokat kapjuk. Eltérés:

- nem írja ki a mezők számát (mert nincsenek mezők)
- az első néhány sor helyett az első néhány geometriát írja ki WKT-formátumban

Geometry set for 908 features Geometry type: MULTIPOLYGON Dimension: XY Bounding box: xmin: 427259.1 ymin: 42504.55 xmax: 937694.3 ymax: 362053.3 Projected CRS: HD72 / EOV First 5 geometries: MULTIPOLYGON (((461336.2 140776.3, 461369 14062... MULTIPOLYGON (((457096.5 146008.2, 456863.6 145... MULTIPOLYGON (((451821.4 151222.6, 451913.6 151... MULTIPOLYGON (((452427.1 152312.6, 451806.1 151... MULTIPOLYGON (((452856.2 153951.8, 452810.3 153...

Geometriát ugyanúgy ábrázolhatjuk a plot() függvénnyel, csak most nem a mezők alapján színezi, hanem fekete vonalrajzot kapunk. A színezést/megjelenítést tetszőlegesen felülbírálhatjuk az ismert paraméterekkel (hamarosan…).

```
plot(zolyomi_geometria, border = "brown", col =
 "transparent", lwd = 2)
plot(st_geometry(repterek), col = "green", cex = 3, pch =
16, add = TRUE)
```
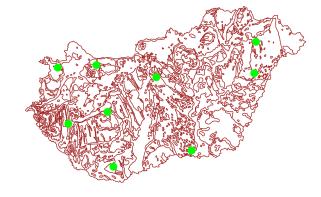

#### 13. feladat (órai)

- Hozz létre három sfc-objektumot a középtájak, az utak és a repterek geometriájából.
- Jelenítsd meg ezeket sorban, egymás után úgy, hogy a 2. és 3. plot() eredményét a már megnyitott képvászonra illeszted.
- Az utak geometriáját pirossal, míg a repterekét kékkel ábrázold.

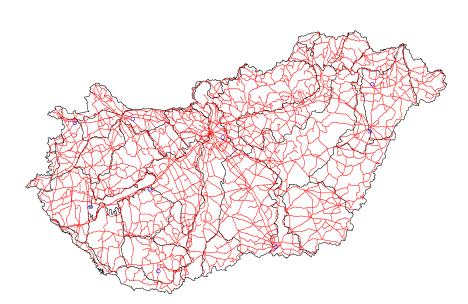

### 13. feladat (órai) – megoldás

kozeptajak\_geometria <- **st\_geometry**(kozeptajak) utak\_geometria <- **st\_geometry**(utak) repterek\_geometria <- **st\_geometry**(repterek) **plot**(kozeptajak\_geometria) **plot**(utak\_geometria, col = "red", add = TRUE) **plot**(repterek\_geometria, col = "blue", add = TRUE)

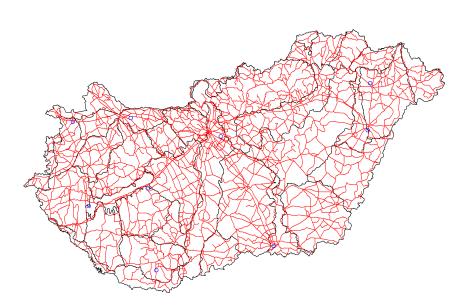

#### 14. (összefoglaló) feladat (házi)

- Olvasd be az "eghajlat\_pontosvesszo\_tvesszo.csv" nevű, pontosvesszővel tagolt, tizedesvesszőt alkalmazó, fejlécsorral bíró szövegfájlt.
- Szűrd le az "eov\_x", "eov\_y" és, "P\_MAM" (tavaszi csapadék) nevű oszlopait.
- Készíts e szűkített táblázatból Simple Features-t a mefelelő vetületet és koordináta-oszlopokat használva.
- Ebből készíts egy, csak a geometriát tartalmazó változót, és mentsd el "tavaszi\_csapadek\_geometria.RData" néven.
- Jelenítsd meg az utak geometriáját kék színnel, és új rétegként ábrázold rajtuk a tavaszi csapadék geometriáját piros pontjelekkel.
- Megegyeznek-e a szűkített táblázat oszlopnevei annak a táblázatnak az oszlopneveivel, amelyet a Simple Features-ből a geometria elhagyásával nyerünk? Miért?
- Új táblázatba másold ki a tavaszi csapadék koordinátáit.

#### 14. (összefoglaló) feladat (házi) – megoldás

```
tavaszi_csapadek_tablazatkent <- read.table(file =
 "eghajlat_pontosvesszo_tvesszo.csv", sep = ";", dec =
",", header = TRUE)
tavaszi_csapadek_tablazatkent <-
 tavaszi_csapadek_tablazatkent[, c("eov_x", "eov_y",
 "P_MAM")]
tavaszi_csapadek <- st_as_sf(x =
tavaszi_csapadek_tablazatkent, crs = 23700, coords =
 c("eov_y", "eov_x"))
tavaszi_csapadek_geometria <- st_geometry(tavaszi_csapadek)
save(tavaszi_csapadek_geometria, file =
"kimenet/tavaszi_csapadek_geometria.RData")
```
# 14. (összefoglaló) feladat (házi) – megoldás

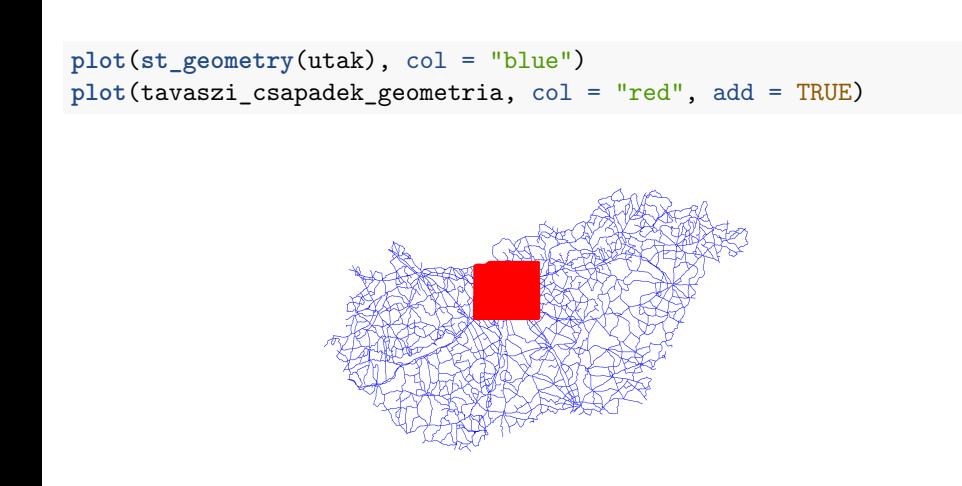

#### 14. (összefoglaló) feladat (házi) – megoldás

Nem egyeznek meg, mert a két koordináta-oszlopot nem az adatmezők között tárolja a Simple Features.

```
identical(colnames(tavaszi_csapadek_tablazatkent),
 colnames(st_drop_geometry(tavaszi_csapadek)))
```
[1] FALSE

koordinatak <- **st\_coordinates**(tavaszi\_csapadek)